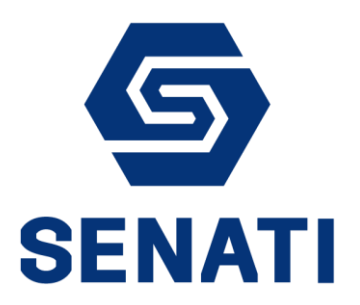

## **INGRESO AL PORTAL BI**

Guía - BI009-2018-V01 Versión 1.0

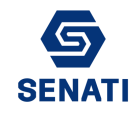

1. Ingresar a la página "bi.senati.edu.pe".

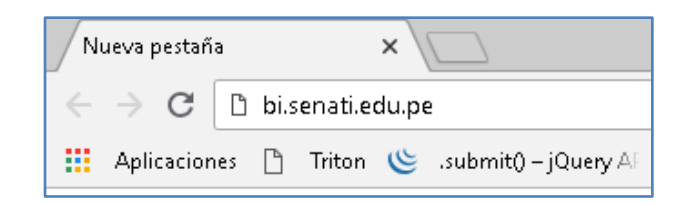

2. Al ingresar le pedirá un usuario y contraseña, en donde debe ingresar su usuario y contraseña del correo. Anteponga DCSENATI\ a su nombre de usuario.

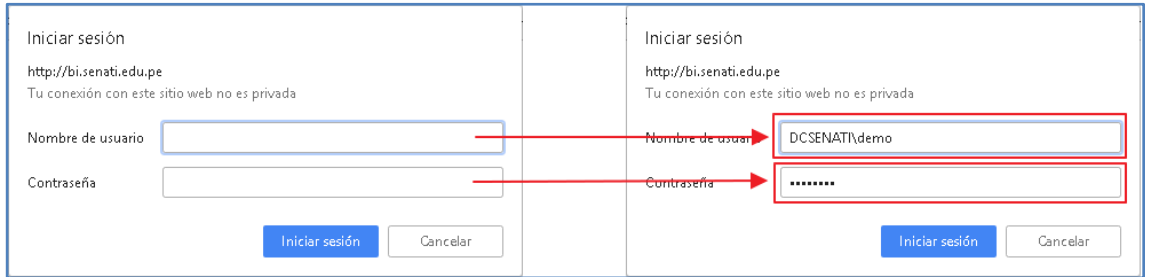

3. Luego le cargará los proyectos en BI, ingrese al proyecto SENATI.

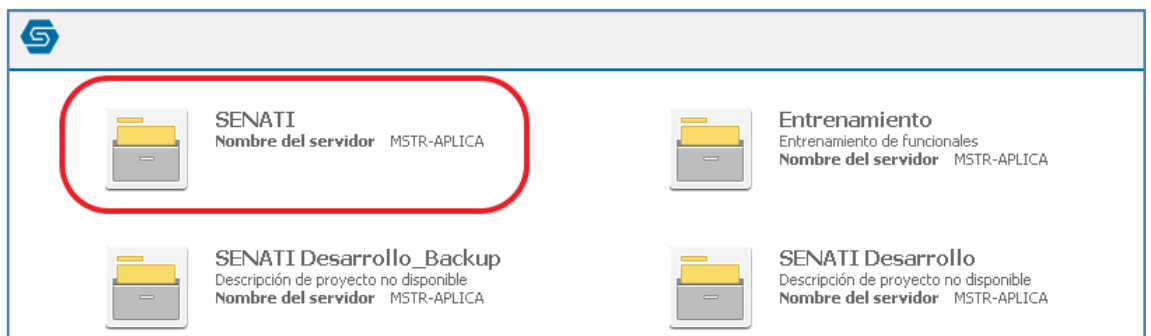

4. Luego de ingresar su usuario y contraseña de BI.

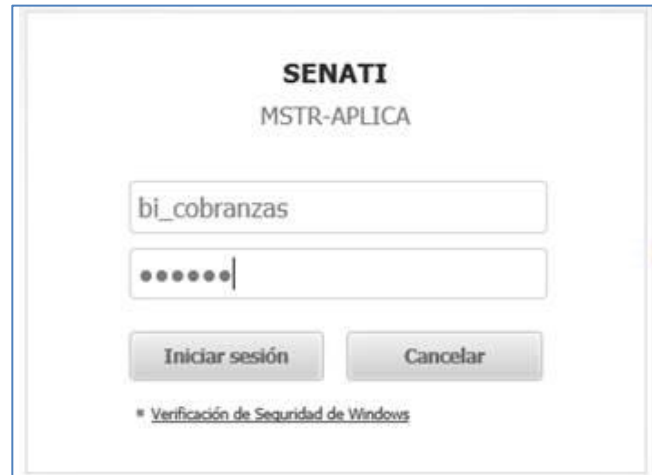

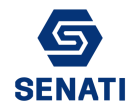

5. Si todo fuera correcto le cargará la página de los informes con su usuario.

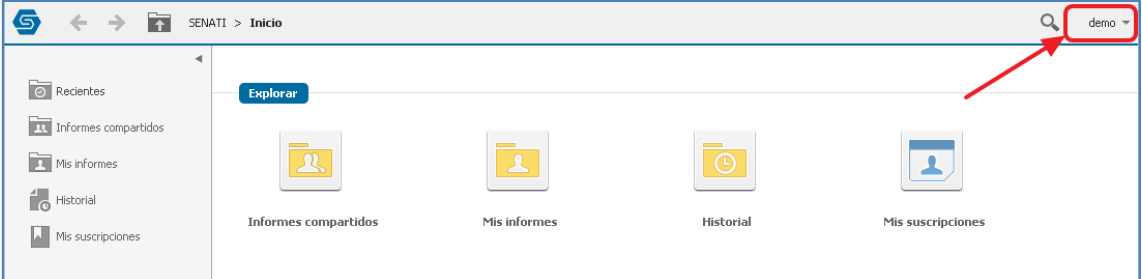